# **HOW TO CREATE PERSISTENT REVERSE SSH TUNNEL**

Sometimes I want to access private server at home from different network while being on the go. The easiest way to do this is to use [auto](http://www.harding.motd.ca/autossh/) ssh utility to create secure and persistent reverse SSH tunnel to the publicly available personal server.

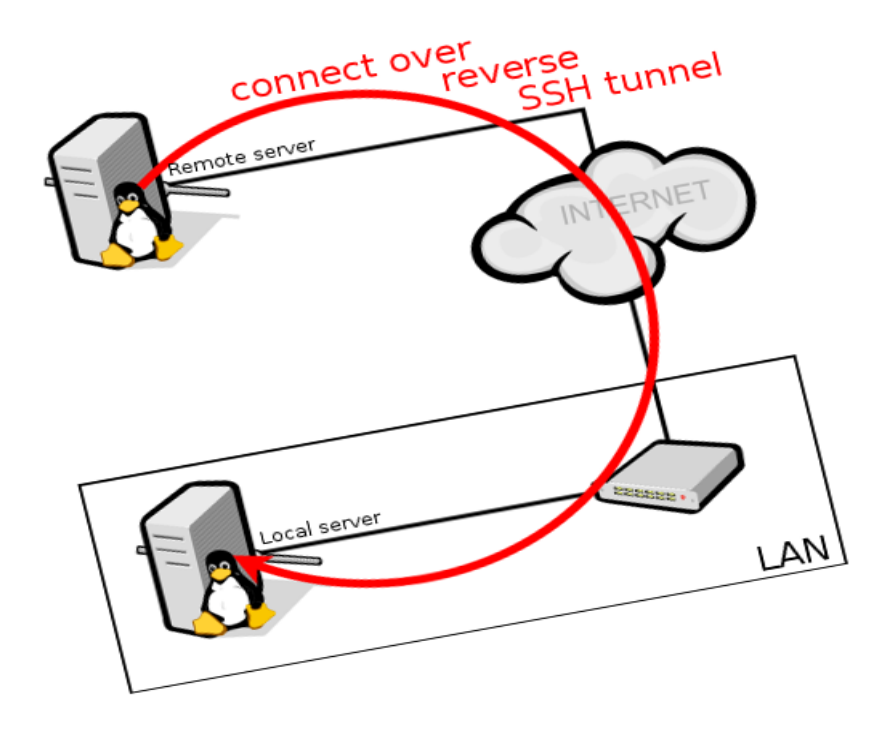

# **First step**

Connect to the **remote server** and create sshtunnel user.

\$ sudo useradd -s /usr/sbin/nologin -m sshtunnel

It is very important to disable shell access, but create home directory to store SSH

configuration (*known hosts* and *authorized keys*).

### **Second step**

Create sshtunnel user on the **local machine**.

\$ sudo useradd -s /usr/sbin/nologin -m sshtunnel

Switch to the sshtunnel user and create SSH key pair.

\$ sudo su sshtunnel -s /bin/bash

sshtunnel\$ ssh-keygen -t rsa -b 2048 -q -N "" -f ~/.ssh/tunnel\_key\_a

# **Third step**

Upload ~/.ssh/tunnel\_key\_a.pub file to the **remote server** and perform the following

operations while still being connected to it.

Create missing .ssh directory.

\$ sudo su -s /bin/sh sshtunnel -c "mkdir ~/.ssh"

Add uploaded public key to the pool of keys authorized for authentication.

\$ echo 'no-agent-forwarding,no-user-rc,no-X11-forwarding,no-pty' \$(cat tunnel\_key\_a.pub) |

sudo su -s /bin/bash sshtunnel -c "tee >> ~/.ssh/authorized\_keys"

Now you can remove uploaded public key.

### **Fourth step**

Add **remote server** to the known servers pool on the **local machine**.

\$ ssh-keyscan -H -t rsa remote-server | sudo su -s /bin/sh sshtunnel -c "tee >>

~/.ssh/known\_hosts"

### **Fifth step**

Use the following command on the **local machine** to test reverse SSH tunnel

#### to **remote server**.

\$ sudo su -s /bin/sh sshtunnel -c "autossh -v -i ~/.ssh/tunnel\_a remote-server -N -R

9000:localhost:22"

OpenSSH\_6.7p1 Debian-3, OpenSSL 1.0.1j 15 Oct 2014

debug1: Reading configuration data /etc/ssh/ssh\_config

[..]

Authenticated to remote-server ([111.222.333.444]:22).

[..]

debug1: remote forward success for: listen 60654, connect 127.0.0.1:60655

debug1: remote forward success for: listen 9000, connect localhost:22

debug1: All remote forwarding requests processed

# **Sixth step**

Add autossh command to the /etc/rc.local script to start ssh tunnel at boot.

\$ sudo sed -i -e '\$i # create sshtunnel\nsu -s /bin/sh sshtunnel -c "autossh -f -i ~/.ssh/tunnel\_key\_a remote-server -N -R 9000:localhost:22"\n' /etc/rc.local \$ cat /etc/rc.local #!/bin/sh -e # # rc.local # # This script is executed at the end of each multiuser runlevel. # Make sure that the script will "exit 0" on success or any other # value on error. # # In order to enable or disable this script just change the execution # bits. # # By default this script does nothing. # create sshtunnel su -s /bin/sh sshtunnel -c "autossh -f -i ~/.ssh/tunnel\_key\_a remote-server -N -R 9000:localhost:22"

exit 0

Now you should be able to connect to the SSH service on **local**

**machine** from **remote server**using port 9000, while autossh is managing SSH

tunnel.

remote-server\$ ssh -l milosz -p 9000 localhost

Source: https://blog.sleeplessbeastie.eu/2014/12/23/how-to-create-persistent-

reverse-ssh-tunnel/